**AutoCAD Crack Free [Updated]**

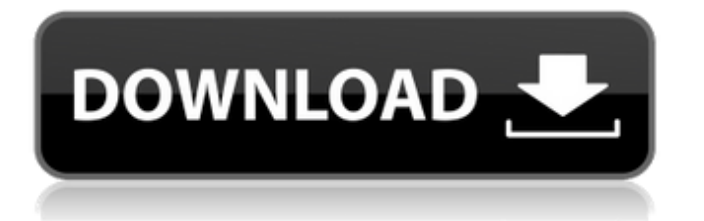

# **AutoCAD Crack Free [Win/Mac]**

Contents See also: The following sections offer an overview of the most common types of features in AutoCAD and a brief description of how they are used. Clipping AutoCAD can use the type of clipping called snap clipping. Snap clipping is a way to clip a feature or other objects to a set of exact points. Snap Clipping: How AutoCAD Works Snap-clipped objects are clipped by the intersection of their nearest common boundary edge or polyline with the boundary edge of the object or polyline to be snapped to. (In the image below, the square is clipped by the edge of the window frame.) Snap-clipping can only be used to clip objects to a single set of points. Snap clipping cannot be used to clip to a path. Note: Any edge that is not coincident with a snap point can be deleted from the object that is being snapped to. Rotate Clipping This clipping option allows you to clip a feature, text, or other objects to any angle in degrees. Rotate Clipping: How AutoCAD Works Snap-clipped objects are clipped by the intersection of their nearest common boundary edge with the boundary edge of the object or polyline to be rotated to. (In the image below, the square is rotated by 90 degrees.) When you rotate an object, the object rotates, and all of its bounding box is rotated with it. This means that objects rotated in one direction, such as top-down, cause bounding boxes to rotate clockwise and objects rotated in the opposite direction cause bounding boxes to rotate counterclockwise. Rotating Objects You can rotate an object or the entire drawing area around the origin by using the Rotate command. The Rotate command can rotate an object in either direction, which can be up or down (depending on the origin, rotation direction, or orientation). Rotate Objects How to Rotate an Object The easiest way to rotate an object is to use the Rotate command on the command line. Rotating an Object Lines are rotated by 90 degrees, and polygons are rotated by 180 degrees. You can also use the Rotate button on the Home tab to access the Rotate dialog box. By default, when you click the Rotate button, the options shown in the left portion of the

### **AutoCAD Registration Code**

The SuperCAD operating system is no longer supported. The Drawing List feature has been removed. The SmartDraw service is discontinued. AutoCAD Crack Keygen commands The AutoCAD Serial Key commands are designed to minimize the use of the mouse, by allowing commands to be executed directly from the keyboard. Some commands map to standard computer operations: Turning a workplane or 3D model's view to the side or front Zooming in and out Rotating and scaling objects Tracing with the Pen tool Copying Pasting Rounding Collapsing objects Erasing objects Undo Redo Snapshotting Designing environments Refreshing The 2010 software release introduces a new command language, "System Commands" (SC), which allows the automatic creation of predefined commands which can be used to operate on multiple objects. AutoCAD's software architecture uses an Object Oriented Programming (OOP) methodology. Like all object-oriented programming languages, AutoCAD utilizes objects to store information, perform tasks and be the basis for creating new objects. Each object has its own properties, such as color, linetype, fill pattern, text properties, etc. The user can change the properties of the object, save the changes and then apply the changes to other objects. When a new object is added to a drawing, the user can also specify the command that will be executed when the object is selected. In AutoCAD 2008, several new features were added to the program: Embedded Database MMM, which allows the user to have a personal in-application database, which is accessed by opening a template file which contains a series of queries. The queries can be used to generate dynamic tables based on the database's records. The structure of the database can be changed to suit any project, without having to recreate the entire database. Script Properties, which allows the creation of scripts with more than one user or object with parameters and expressions. Advanced Database Viewer, which is a tool that lets the user view the database with tabs, find specific items and see the queries used to populate the database. AutoCAD LT AutoCAD LT (Autodesk, Inc.) is a free 2D drafting program, and the basis for other Autodesk drafting software, including AutoCAD and AutoCAD Web Application (as of 2013). AutoCAD a1d647c40b

## **AutoCAD Crack + Full Product Key**

To set your license key, open the software and from the main menu go to Help -> License and Registration Wizard Use the predefined license information and set the license key Go to File -> Save As -> License file and save it If you want to make your own license key, go to Autodesk Licensing -> License -> License Key Generator -> License Key Generator In the Generate a license key window, select your Autocad license and press the generate button Use the options to configure the license key, press OK Save the license file and close the software Run the software to install the license key Verify the license key and activate it Delete the license key and save it How to use the installer Install Autodesk Autocad and activate it.

#### **What's New in the?**

Markup import, or the ability to incorporate graphic content from other sources such as printed paper or PDFs into your drawing, is now available as part of Autodesk® AutoCAD® software for both the Windows desktop and the cloud-based Autodesk® AutoCAD® software that runs on Windows, Mac, iOS and Android mobile devices. With markup import, AutoCAD makes it possible for you to quickly incorporate feedback from outside sources such as printed paper or PDFs without slowing down your workflow. By using the keyboard or a menu command, you can import graphic content directly into a drawing. Any Graphic Object supported by the Text tool is viewable using the Markup feature in AutoCAD software for Windows. Graphic objects such as photos, charts, logos, logos, or any other graphic object can be viewed in the drawing area. The content can be easily placed into a drawing for further editing. A. Import Sketch or Photo Press the Import tab. Click Import. Select a Sketch or Photo file from your computer. Click the Browse button. In the Import Sketch or Photo dialog box, select File Type. Select Sketch or Photo and then click OK. Click Import. B. Add to Drawing Press the Insert tab. Click Selection and draw a rectangular selection over the markup. Press the Insert button. In the Insert Selection dialog box, select Markup. Click the button corresponding to the markup that you want to insert into the selection. In the Markup Type box, select the Markup that you want to insert, then click OK. Click Insert. Click OK to close the Markup Type dialog box. Click the arrow to the left of the Markup that you want to insert into the drawing. Click the arrow to the right of the current Markup that you want to insert into the drawing. C. Add to Drawing and View Press the View tab. Open the Markup Type list. Select a Markup. Choose an option from the list, and then click OK. In the Markup Type dialog box, click OK to close the Markup Type dialog box. Click the Edit button on the menu bar. In the Tools menu, select Markup. In the Markup Type menu, select the desired Markup

# **System Requirements For AutoCAD:**

Requires a 3.5GHz Processor (recommended 4.0GHz Processor). Requires a minimum of 4GB of free hard disk space to install. Requires a minimum of 10GB of free hard disk space to install and play. Requires a DirectX 9 compatible system. Ensure that you have a 4GB or more of free hard disk space. The Warhammer Underworlds Dark Angels Imperial Guard FAQ by Cory J. Bard This FAQ was created on the 13th of August 2013 by Cory J